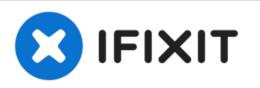

# Lenovo IdeaPad 305 Hard Drive Replacement

Replacing the hard drive in the Lenovo Ideapad...

Written By: sissssou

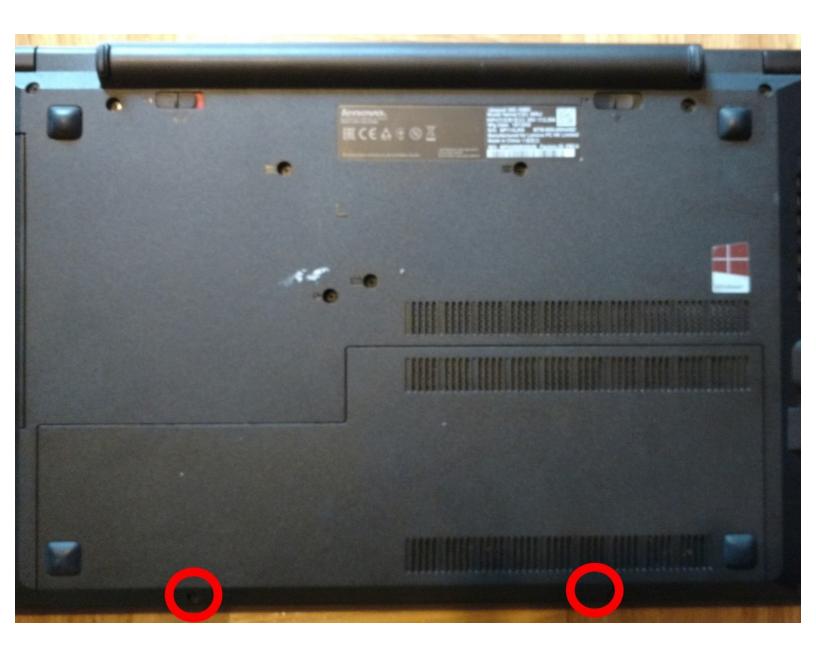

# INTRODUCTION

Replacing the hard drive in the Lenovo Ideapad 305 is straightforward, you will have to remove a few screw. The computer should be unplugged and the battery should always be disconnected before starting. This will protect you and your device from potential injury or damage. Follow this guide to remove and replace the hard drive in a Lenovo Ideapad 305.

| FTOOLS:                                         | DARTS:                                           |
|-------------------------------------------------|--------------------------------------------------|
| <ul> <li>Phillips #0 Screwdriver (1)</li> </ul> | • 1 TB SSD (1)                                   |
|                                                 | • 250 GB SSD (1)                                 |
|                                                 | <ul> <li>Crucial MX500 500 GB SSD (1)</li> </ul> |
|                                                 | • 2 TB SSD (1)                                   |

### Step 1 — Hard Drive

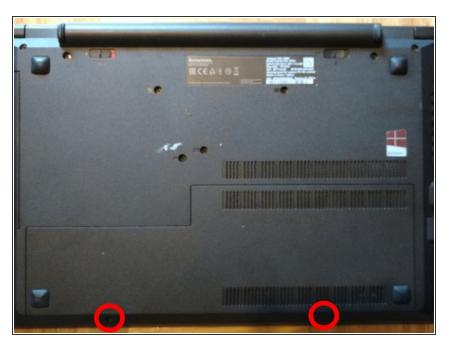

• Remove the two screws at the back bottom.

## Step 2

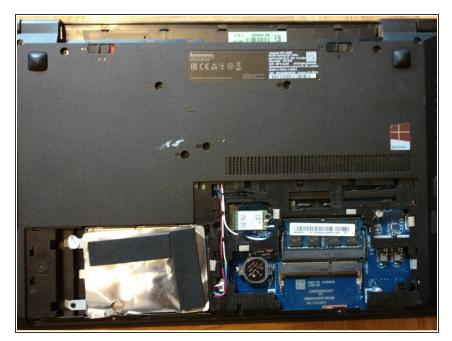

 Remove the back cover by sliding it out.

#### Step 3

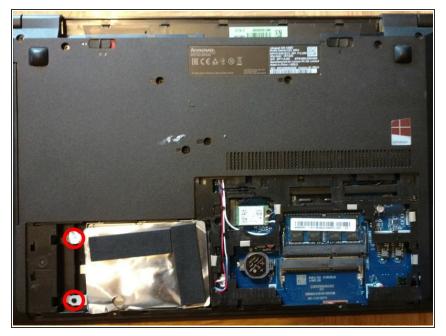

• Remove the two screws that attach the harddrive to the laptop.

### Step 4

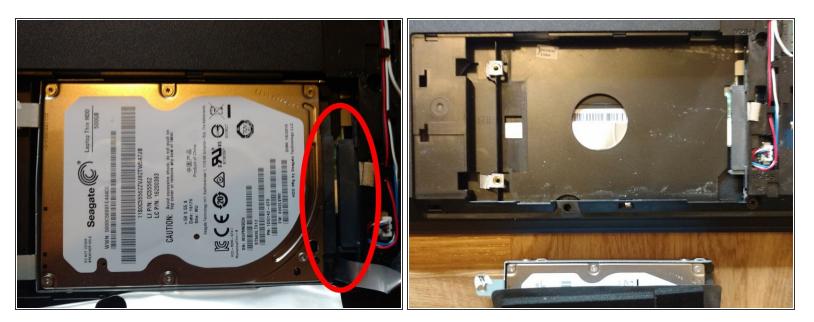

Disconnect the harddrive connector by sliding it left. Then remove it.

To reassemble your device, follow these instructions in reverse order.